# TECHNICAL NOTES

### EMC Unisphere for VMAX Database Storage Analyzer V8.1 Technical Notes P/N H14606 REV 01 October 7, 2015

This document contains information on these topics:

### **Contents**

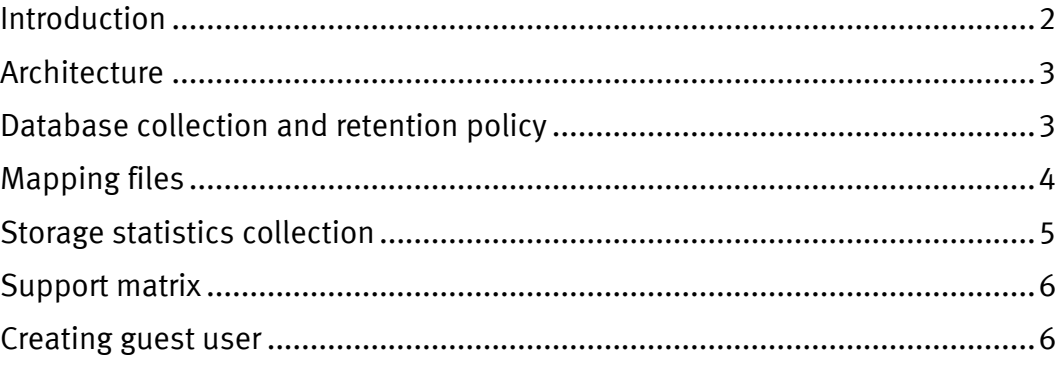

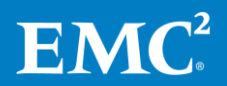

# <span id="page-1-0"></span>Introduction

Database Storage Analyzer (DSA) is an application that provides a database to storage performance troubleshooting solution for Oracle and SQL Server databases running on EMC Symmetrix and VMAX storage systems.

This document describes how DSA collects data and the prerequisites that you should be aware of prior to installing the application.

DSA is a feature of the Unisphere for VMAX Foundation Suite. It supports database to storage correlation by providing a shared view of how performance issues correlate to database and storage level activities. This view is accessible by database administrators (DBAs) and storage administrators (SAs). The view presents I/O metrics such as input/output operations per second (IOPS), throughput and response time from both the data base and the storage system, which helps to immediately identify gaps between the database I/O performance and the storage I/O performance.

Note the following:

- Unisphere for VMAX is the only software requirement.
- There is no additional cost to use DSA.
- DSA currently supports Symmetrix systems running Enginuity 5671 5876 and VMAX systems running HYPERMAX OS 5977 or higher.
- There is no need to allocate any additional resources for the Unisphere server other than what is specified in the Unisphere for VMAX documentation.

#### *KEY FEATURES ADDED IN 8.1:*

#### Hinting

With Version 8.1 DSA introduces the new Hinting feature. This feature provides a way to improve application performance by sending hints to the array for data that is likely to be accessed in a given period of time.

The idea is to allow customers to accelerate mission critical processes by leveraging the hinting feature in the platform.

The user would be able to set hints from the analytics tab in the DSA interface while going through a simple process of selecting the relevant objects and then setting the priority and the time when the hint would be running.

Offering the capability for Hosts to provide hints is critical for enhancing FAST VP to be "Application aware" as well ensure SLO compliance.

Note that Hinting would be supported for VMAX3 with HYPERMAX OS 5977 or higher and for Oracle 10G and above (Hinting is not supported for SQL Server in this release) Also, Hinting is not supported for databases running on virtual environments other than VMware with RDM configuration.

#### SQL Server support

With Version 8.1 DSA support for SQL server was added in a similar way as for Oracle so customers would have a high level DB/Storage correlation view as well as a deep dive view showing database sessions and objects correlated to their Symmetrix devices.

Note that this functionality is available for both VMAX2 and VMAX3 However, in this release hinting are not part of the SQL Server version.

# <span id="page-2-0"></span>Architecture

DSA runs in Unisphere under Jboss. It uses the same Postgress DB as a repository for its information as other Unisphere applications, such as Performance Analyzer (PA) and Workload Planner (WLP).

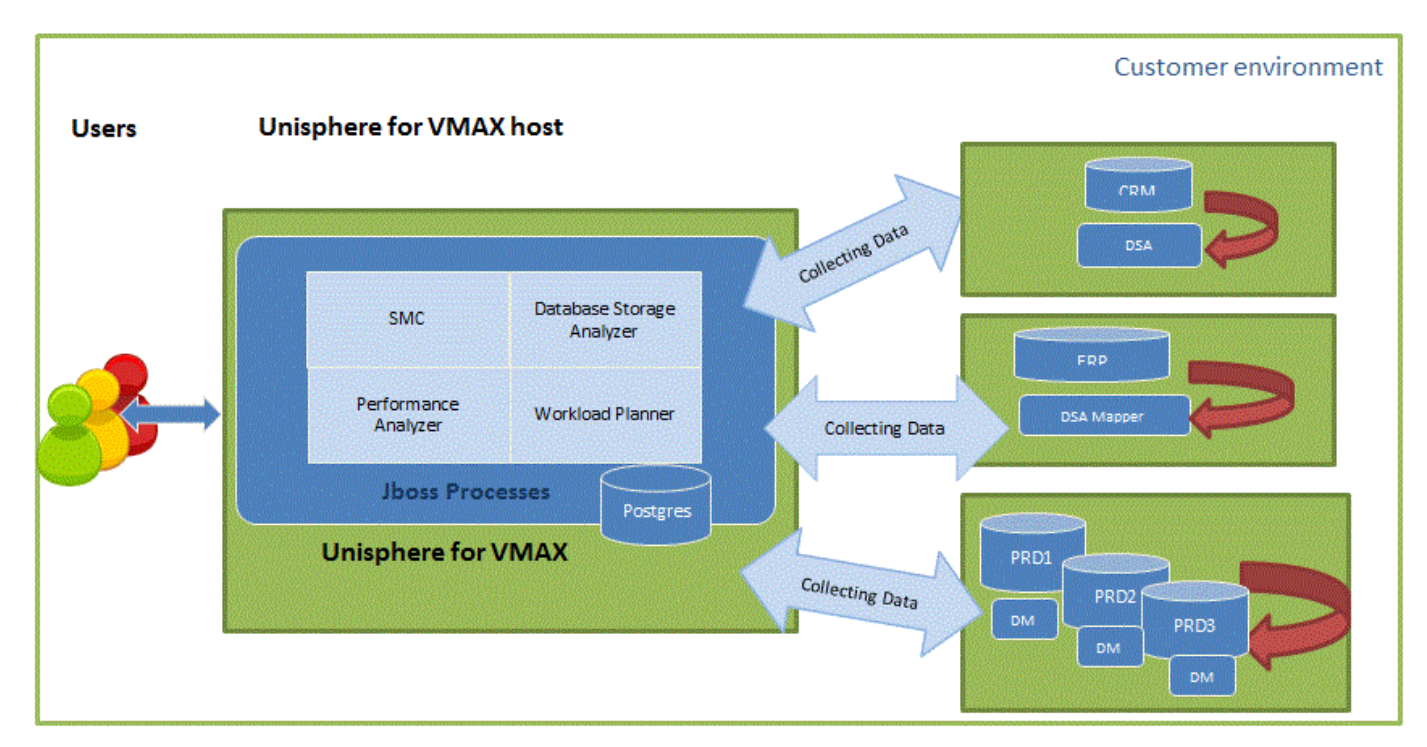

# <span id="page-2-1"></span>Database collection and retention policy

For Oracle

DSA collects information by connecting directly to the monitored database through a database user. This read-only user only has select permissions on a fixed list of Oracle dictionary tables.

For a detailed list of the tables being access by DSA, refer to the **Error! Reference** source not found. section.

DSA fetches data every 5 minutes and sends it back to the Unisphere repository database (Postgress DB) where it aggregates the data into hourly and daily aggregations. By default, DSA saves the fetched data for 15 days; however, you can extend this period to 30 days. DSA saves the hourly aggregations for 15 months and the daily aggregations for 2 years; however, you can extend both periods up to 3 years.

In addition to the 5min collection there is also a nightly process that accesses the database once a day at around 12:00am in order to update the dictionary information about objects and extents.

To connect to the monitored database, you need to open the database TNS port (usually 1521 or 1525) between the Unisphere repository server and the monitored database server.

#### For SQL Server

DSA collects information by connecting directly to the monitored database through a database user. DSA fetches data dictionary data and activity data directly from the SQL Server tables.

The user can be created during the installation process or DBAs can create it manually prior to running the "Add database" option.

The DSA user needs to have SYSADMIN privileges. Note that SYSADMIN role is required in order to collect object extent data using a command called DBCC EXTENTINFO. This process runs once a day.

However, DSA login can be created with read only privileges, yet any functionality associated with object collection would be disabled.

DSA can work with both "Windows Authentication Mode" and "SQL Server Authentication Mode" with either SQL Server "local" user or as windows authenticated user. In any case those users need to have SA permission.

# <span id="page-3-0"></span>Mapping files

The mapping process is responsible for mapping the Oracle or SQL Server files to the storage system devices. By default, the process runs once a week, however, you can configure it to run at different times.

During device mapping, the list of database files is copied using SSH to the monitored database host. A process executing on the monitored database host identifies the host physical devices associated with the Oracle files, and then sends the list back to be loaded into the DSA repository.

An executable called Mapper is copied to the remote server with a list of Oracle datafiles to map. The mapper contains a solution enabler library called SRMlite so there is no need to install SE on the host. The Mapper uses the SYMAPI infrastructure and calls the same APIs as the following Solutions Enabler (SYMCLI) commands:

- symrslv identify—Identifies whether the storage object is a file, ASM file, logical volume or a host physical device (disk).
- symhostfs—Maps the oracle datafile to its filesystem device.
- $\bullet$  symlv show —Maps a logical volume to its disks. In case the storage object is identified as an ASM file, this command inquires  $symrslv$   $pd$  – to get the storage device and array for a given disk.
- symrslv pd—Gets the storage device and array for a given disk.

For Oracle running on Linux/Unix - To run the above commands, DSA requires root or sudo user and an open SSH port between the Unisphere server and the database host. The installation program will prompt for the root password or a sudo user. This is an automated process that requires no manual intervention.

For SQL Server - In order to map database files to Symmetrix devices, the user needs to install a DSA Listener on the monitored environment. The listener should be manually installed before adding the new monitored database. In order to install the DSA listener on the monitored environment, go to the administration tab in DSA, click on "Add database" and then click DSA Listener to download it, copy it to the monitored environment and then follow the instructions in the readme.txt file. Note that the default port for the DSA listener is 22200 but it is configurable.

The password is kept encrypted in Unisphere using the standard Unisphere encryption method.

Impact on the monitored server: DSA should not impact database activity. In general, DSA may take up to 3% of one CPU.

#### Mapping on databases running on VMware virtual environment

In order to run the mapping on a database that is running on VMware virtual disks, make sure to add the virtual server to Unisphere. You do this by clicking UI Hosts => Virtual Servers on the Unisphere for VMAX GUI and then clicking Add VM Server. In addition, you need to set the parameter disk EnableUUID = "TRUE" in the ESX server. You do this by clicking Edit VM settings on the vSphere client.

## <span id="page-4-0"></span>Storage statistics collection

DSA gets its storage statistics directly from Performance Analyzer, thereby keeping the DSA and PA storage views consistent.

# <span id="page-5-0"></span>Support matrix

- Storage platforms: Symmetrix systems running Enginuity 5671 5876, or VMAX systems running HYPERMAX OS 5977 or higher
- Oracle version 10g or higher
- Operating systems (monitored database server for Oracle):
	- o AIX version 5.2 or higher (64-bit)
	- o SUN Solaris 10 or higher (64-bit)
	- o Linux Red Hat 5 or higher (64-bit)
	- o SUSE Linux Enterprise Server
	- o Oracle Linux 5 or higher
	- o HP UX Itanium version 11.23 or higher
- The monitored database must have an Oracle diagnostic pack license.
- SQL Server 2008 or higher
- Virtual environment: VMware Virtual disks VMDK & RDM. Other virtual environments (Solaris containers, AIX VIO, VPLEX and others) are not supported.
- 10GB is required on the monitored database host for storing the mapping output.

## <span id="page-5-1"></span>Creating guest user

The following example illustrates the commands used by DSA to create the DSA database guest user.

Note: there is no need to -manually run this script to create the database user. Instead, it can be run as part of the add environment process. This can be done via Unisphere for VMAX console. For instructions, refer to Unisphere help system.

It is recommend that you use the most up to date script from DSA as opposed to taking it from here.

#### For Oracle

-- Creation script of EMC DBC's guest user.

```
-- Creation script of EMC DBC's guest user.
-- Before running the script please:
-- Replace "$EMC Unisphere USER― with the real name of
the Database guest user
-- Replace \hat{a}\in\hat{C}EMC Unisphere PASS\hat{a}\in\hat{C} with the user\hat{a}\in\hat{C}^{\mathbb{M}}s
password
declare
  sqlStr varchar2(200);
begin
    sqlStr := 'create user $EMC Unisphere USER identified by
$EMC Unisphere PASS';
  execute immediate sqlStr;
end;
/
--Create the new user
--create user $EMC Unisphere USER identified by
$EMC_Unisphere_USER_PASS;
grant connect to $EMC Unisphere USER;
GRANT SELECT ON dba segments TO $EMC Unisphere USER;
GRANT SELECT ON dba tab partitions TO $EMC Unisphere USER;
GRANT SELECT ON dba_tab_subpartitions TO 
$EMC Unisphere USER;
GRANT SELECT ON dba tables TO $EMC Unisphere USER;
GRANT SELECT ON dba ind columns TO $EMC Unisphere USER;
GRANT SELECT ON dba part key columns TO $EMC Unisphere USER;
GRANT SELECT ON dba data files TO $EMC Unisphere USER;
GRANT SELECT ON dba cons columns TO $EMC Unisphere USER;
GRANT SELECT ON dba tab columns TO $EMC Unisphere USER;
GRANT SELECT ON dba indexes TO $EMC Unisphere USER;
GRANT SELECT ON dba part tables TO $EMC Unisphere USER;
GRANT SELECT ON dba col comments TO $EMC Unisphere USER;
GRANT SELECT ON dba lobs TO $EMC Unisphere USER;
GRANT SELECT ON dba free space TO $EMC Unisphere USER;
GRANT SELECT ON dba temp files TO $EMC Unisphere USER;
GRANT SELECT ON dba tablespaces TO $EMC Unisphere USER;
GRANT SELECT ON dba tab comments TO $EMC Unisphere USER;
GRANT SELECT ON obj$ TO $EMC Unisphere USER;
GRANT SELECT ON syn$ TO $EMC Unisphere USER;
GRANT SELECT ON view$ TO $EMC Unisphere USER;
GRANT SELECT ON user$ TO $EMC Unisphere USER;
GRANT SELECT ON v $tempfile TO $EMC Unisphere USER;
```
*Database Storage Analyzer Tec hnic al Notes* 7

GRANT SELECT ON v \$event name TO \$EMC Unisphere USER; GRANT SELECT ON v \$sqlarea TO \$EMC Unisphere USER; GRANT SELECT ON v \$database TO \$EMC Unisphere USER; GRANT SELECT ON V \$PARAMETER TO \$EMC Unisphere USER; GRANT SELECT ON v \$instance TO \$EMC Unisphere USER; GRANT SELECT ON gv \$instance TO \$EMC Unisphere USER; GRANT SELECT ON GV \$database TO \$EMC Unisphere USER; GRANT SELECT ON GV \$filestat TO \$EMC Unisphere USER; GRANT SELECT ON gv \$tempfile TO \$EMC Unisphere USER; GRANT SELECT ON GV \$tempstat TO \$EMC Unisphere USER; grant select on gv \$system event to \$EMC Unisphere USER; GRANT SELECT ON gv \$active session history TO \$EMC Unisphere USER; GRANT SELECT ON GV \$segstat TO \$EMC Unisphere USER; GRANT SELECT ON dba hist active sess history TO \$EMC\_Unisphere\_USER; GRANT SELECT ON dba extents TO \$EMC Unisphere USER; -- These permission are required for the script GRANT SELECT ON DBA HIST FILESTATXS TO \$EMC Unisphere USER; GRANT SELECT ON DBA HIST TEMPSTATXS TO \$EMC Unisphere USER; GRANT SELECT ON dba hist snapshot TO \$EMC Unisphere USER; GRANT SELECT ON ts\$ TO \$EMC Unisphere USER; GRANT SELECT ON sys objects TO \$EMC Unisphere USER; GRANT SELECT ON seg\$ TO \$EMC Unisphere USER; GRANT SELECT ON file\$ TO \$EMC Unisphere USER; --10 and up GRANT SELECT ON gv\_\$waitclassmetric\_history TO \$EMC Unisphere USER; GRANT SELECT ON gv\_\$system\_wait\_class TO \$EMC Unisphere USER; GRANT SELECT ON gv\_\$sysmetric\_history TO \$EMC Unisphere USER; GRANT SELECT ON GV \$LOGFILE TO \$EMC Unisphere USER; GRANT SELECT ON GV \$LOG TO \$EMC Unisphere USER; GRANT SELECT ON GV \$PARAMETER TO \$EMC Unisphere USER; GRANT SELECT ON gv \$services TO \$EMC Unisphere USER; GRANT SELECT ON dba part indexes TO \$EMC Unisphere USER; GRANT SELECT ON dba ind partitions TO \$EMC Unisphere USER; GRANT SELECT ON dba\_ind\_subpartitions TO \$EMC\_Unisphere\_USER; GRANT SELECT ON gv \$filestat TO \$EMC Unisphere USER; GRANT SELECT ON GV \$sysstat TO \$EMC Unisphere USER;

```
-- Create synon
create synonym $EMC Unisphere USER.dbc obj$ for obj$;
create synonym $EMC Unisphere USER.dbc syn$ for syn$;
create synonym $EMC Unisphere USER.dbc view$ for view$;
create synonym $EMC Unisphere USER.dbc user$ for user$;
create synonym $EMC Unisphere USER.dbc ts$ for ts$;
create synonym $EMC_Unisphere_USER.dbc_sys_objects for 
sys_objects;
create synonym $EMC Unisphere USER.dbc seg$ for seg$;
create synonym $EMC Unisphere USER.dbc file$ for file$;
--10,11 only
declare
   x number;
begin
  select substr(version, 0, 2) into x from v$instance;
  if (x < 12) then
    execute immediate 'create or replace view dbc_$kccle as 
select * from x$kccle';
    execute immediate 'grant select on dbc $kccle to
$EMC Unisphere USER';
     execute immediate 'create or replace synonym 
$EMC Unisphere USER.dbc $kccle for sys.dbc $kccle';
  end if;
end;
/
-- 12 only
declare
  x number;
 v name varchar (200);
begin
  select substr(version, 0, 2) into x from v$instance;
  if (x \ge 12) then
       execute immediate 'select distinct cdb from 
gv$database' into v_name;
      if (v name = 'YES') then
         execute immediate 'grant select on gv_$pdbs to 
$EMC Unisphere USER';
         execute immediate 'select distinct name from gv$pdbs 
where name = ''PDB$SEED''' into v name;
         execute immediate 'alter user $EMC_Unisphere_USER 
SET CONTAINER DATA = all CONTAINER = CURRENT';
       end if;
   end if;
   exception when NO_DATA_FOUND then
     null;
end;
```

```
/
--for 11g and above only 
N
declare
  x number;
begin
  select substr(version, 0, 2) into x from v$instance;
 if (x \ge 11) then
   --execute immediate 'grant SELECT ON gv $iostat function
TO $EMC Unisphere USER';
   execute immediate 'GRANT SELECT ON qv $iostat file TO
$EMC Unisphere USER';
  end if;
end;
/
create or replace view $EMC_Unisphere_USER.dbc_segments as
  select o.*,
-- Get table name - If the object is a table or 
cluster(including partitions) we use its name, otherwise we 
use the table name from the index join or lob join
    case when segment type liKE '%TABLE%' or
segment type='CLUSTER' OR OBJECT ID<0 then o.SEGMENT NAME
else nvl(i.table name, l.table name) end table name,
-- Get owner - If the object is a table or cluster(including 
partitions) we use its owner, otherwise we use the table 
name from the index join or lob join
   case when segment type liKE '%TABLE%' or
segment_type='CLUSTER' OR OBJECT_ID<0 then o.owner else
nvl(i.owner, l.owner) end table_owner,
-- Get table id - If the object is a table or cluster we use 
its id
-- If the object is a partition we find the id using 
analytic function from the dbc_obj$ table
-- If the object is a index of some sort we get it from the 
joined index query
-- If the object is a lob of some sort we get it from the 
joined lob query
    case when segment type liKE '%TABLE' or
segment type='CLUSTER' OR OBJECT ID<0 then o.object id
    when segment type like 'TABLE%PARTITION%' then
      first value(object id) over(partition by
o.segment_name, o.owner,
        case when segment type like '%TABLE%' then 1
        when segment type like '%INDEX%' then 2
        when segment type like '%LOB%' then 3
         else 4
         end
        order by decode(segment type, 'TABLE', 1, 2))
    when segment type like '%INDEX%' and i.table id is not
null then i.table id
    when segment type like 'LOB%' then l.table id
     end table_id,
```
*10Database Storage Analyzer Tec hnic al Notes*

```
Creating guest user
```

```
-- Get parent object id
    case when segment type liKE '%PARTITION%' then
    first value(object id) over(partition by o.segment name,
o.owner,
         case when segment type like '%TABLE%' then 1
         when segment type like '%INDEX%' then 2
         when segment type like '%LOB%' then 3
          else 4
          end)
     else
          o.object_id
    end parent object id,
    case when column name is not null then column name
    when segment type like '%INDEX%' then (select
column_name
                                                    from dba_lobs 
\mathbb{I}where 
l.table_name=i.table_name
and and a structure of the structure of the structure of the structure of the structure of the structure of the structure of the structure of the structure of the structure of the structure of the structure of the structur
l.index_name=o.segment_name
and and a structure of the structure of the structure of the structure of the structure of the structure of th
l.owner=o.owner)
     else null end lob_column_name
   from
        (select o.obj# object_id, o.dataobj# data_object_id, 
s. OWNER, S. SEGMENT NAME, s. segment type, S. PARTITION NAME,
           S.TABLESPACE_NAME,nvl(S.bYTES/1024/1024,0) 
SEGMENT SIZE , o.ctime creation date, O.mtime
LAST DDL TIME, s.extents
         from dba_segments s,
          $EMC Unisphere USER.dbc obj$ o,
          $EMC Unisphere USER.dbc user$ u
        where o.name= s.segment name
           and o.name not like 'BIN$%'
                 and u.user#=o.owner#
                                       and u.name= s.owner
                                      and 
nvl(o.subname,'********')=nvl(s.partition_name,'********')
                                      and (
           (s.segment_type IN ('TABLE', 'NESTED TABLE') and 
o.type#=2)
           or
            (s.segment_type IN ('LOBINDEX', 'INDEX') and 
o.type#=1)
           or
           (s.segment_type IN ('CLUSTER') and o.type#=3)
           or
           (s.segment_type IN ('TABLE PARTITION') and 
o.type#=19)
           or
```
 (s.segment\_type IN ('INDEX PARTITION') and o.type#=20) or (s.segment\_type IN ('TABLE SUBPARTITION') and o.type#=34) or (s.segment\_type IN ('INDEX SUBPARTITION') and o.type#=35) or (s.segment\_type IN ( 'LOBSEGMENT') and o.type#=21) or (s.segment\_type IN ( 'LOB PARTITION') and o.type#=40) or (s.segment\_type IN ( 'LOB SUBPARTITION') and  $o.type#=41)$  ) UNION ALL select o.obj# object\_id,o.dataobj# data\_object\_id, u.name owner, o.name SEGMENT NAME, decode(o.type#, 1, 'INDEX', 2, 'TABLE', 21, 'LOBSEGMENT') segment type, null PARTITION NAME, null TABLESPACE NAME, 0 SEGMENT SIZE, o.ctime creation date, O.mtime LAST\_DDL\_TIME, null extents from \$EMC Unisphere USER.dbc obj\$ o, \$EMC Unisphere USER.dbc user\$ u where o.dataobj# is null and o.name not like 'BIN\$%' and u.user#=o.owner# and  $o.$ type# IN  $(1, 2, 21)$  ) o -- Join to index query (get table name+table owner+table id from index table) left outer join (select i.index name, i.owner, i.table\_name, o.obj# table\_id from \$EMC Unisphere USER.dbc obj\$  $\circ$ , \$EMC Unisphere USER.dbc user\$ u, dba\_indexes i where i.table name=o.name and i.owner=u.name and linkname is null and u.user#=o.owner# and and the contract of the contract of the contract of the contract of the contract of the contract of the contract of the contract of the contract of the contract of the contract of the contract of the contract of the co o.type# in(2,3)) i on (i.index name=o.SEGMENT NAME and i.owner=o.owner) -- Join to lob query (get table\_name+table\_owner+table\_id from lob table) left outer join (select l.seqment name, l.owner, l.table name, o.obj# table id, column name from \$EMC\_Unisphere\_USER.dbc\_obj\$  $\circ$ ,

```
$EMC Unisphere USER.dbc user$ u,
                     dba_lobs l
                  where l.table name=o.name
                        and 1.owner=u.name
                        and linkname is null
                         and u.user#=o.owner#
 AND 
O.TYPE# IN(2,3)) L ON (L.SEGMENT NAME=O.SEGMENT NAME AND
L.OWNER=O.OWNER);
/
```
#### For SQL Server

```
-- Creation script of EMC EMC Unisphere USER guest user.
create login $EMC Unisphere USER WITH PASSWORD =
'$EMC Unisphere PASS';
Grant view server state to $EMC Unisphere USER;
/
Grant view any definition to $EMC Unisphere USER;
/
--To enable monitoring of object level data, EMC Unispahere 
DSA uses the "dbcc extentinfo― function.
--The "dbcc extentinfo― requires SA privileges.
EXEC sp_addsrvrolemember '$EMC_Unisphere USER', 'sysadmin';
/*
--IF not using sa then we should use this:
DECLARE
         @LoginName VARCHAR(128),
         @UserName VARCHAR(128),
         @DatabaseName VARCHAR(100),
         @SQLScript VARCHAR(6000)
SET @LoginName = '$EMC_Unisphere_USER' -- Can be Windows 
login such as 'DOMAINLoginName'
```

```
 ORDER BY [name]
```
DECLARE DatabaseCursor CURSOR FOR

SET @UserName = '\$EMC Unisphere USER' -- Many

times the same as the LoginName

BEGIN

 $= 0$ 

*Database Storage Analyzer Tec hnic al Notes* 13

SELECT [name] from sys.databases where state

 OPEN DatabaseCursor FETCH NEXT FROM DatabaseCursor INTO @DatabaseName WHILE @@FETCH STATUS = 0 BEGIN PRINT 'Updating Database: ' + @DatabaseName + '' SET @SQLScript = ' USE [' + @DatabaseName + ' ] IF NOT EXISTS (SELECT \* FROM [' + @DatabaseName + '] ..sysusers WHERE [name] = ''' + @UserName + ''') EXEC SP\_ADDUSER ''' + @LoginName + ''',''' + @UserName + '''' -- PRINT @SQLScript EXEC (@SQLScript) FETCH NEXT FROM DatabaseCursor INTO @DatabaseName

END

 CLOSE DatabaseCursor DEALLOCATE DatabaseCursor

\*/

END;